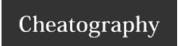

# Git Cheat Sheet by gsalem via cheatography.com/52847/cs/14308/

### **CONFIGURE TOOLING**

git config --global user.name "[name]" Set the name you want attached to your commit transactions

git config --global user.email "[email address]" Set the email you want attached to your commit transactions

### **CREATE REPOSITORIES**

git init Creates a new local repository with the specified name

git clone [repo url] Downloads a project and its entire version history

### **MAKE CHANGES**

git status List changed files in your working directory

git diff List changes to tracked files

git diff --staged List file differences between staging and the last file version

git add . Add all current changes to the next commit

git add -p [file-name] to the next commit

git commit -m " [commit msg] " Commit local changes and add msg

git commit -a Commit all local changes in tracked files

git commit --amend Change the last commit\*

git reset <file> Unstage the file, but preserve its contents

#### \* Don't amend published commits!

### **GROUP CHANGES**

git branch List all local branches in the current repository

git branch [branch-name] Create new [branch] based on your current HEAD

git branch -d [branch-name] Delete specified branch

git checkout [branch-name] Switch HEAD branch

git merge [branch-name] Merge [branch-name] into your current HEAD

git tag [tag-name] Mark the current commit with a tag

cat .git/HEAD See what HEAD points too

You can think of the HEAD as the "current branch". When you switch branches withgit checkout, the HEAD revision changes to point to the tip of the new branch.

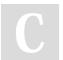

By **gsalem** 

cheatography.com/gsalem/

Not published yet. Last updated 15th January, 2018.

Page 1 of 3.

Sponsored by **CrosswordCheats.com** Learn to solve cryptic crosswords!

http://crosswordcheats.com

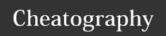

# Git Cheat Sheet by gsalem via cheatography.com/52847/cs/14308/

| SYNCHRONIZE                             |                                                                                         |
|-----------------------------------------|-----------------------------------------------------------------------------------------|
| git remote show [remote-name]           | Show information about a remote                                                         |
| git remote -v                           | List all currently configured remotes                                                   |
| git branch -dr [remote]/[branch]        | Delete a branch on the remote                                                           |
| git fetch [remote]                      | Download all changes from [remote] but do'nt integrate into HEAD                        |
| git pull [remote] [branch]              | Download changes and directly merge/integrates into HEAD                                |
| git push [remote] [branch]              | Publish local changes on a remote                                                       |
| git pushtags                            | Publish your tags                                                                       |
| git merge [remote]/[branch]             | Combine the remote [branch] into your current HEAD                                      |
| git pull                                | Download bookmark history and incorporates changes                                      |
| git add <resolved-file></resolved-file> | Use your editor to manually solve conflicts and (after resolving) mark file as resolved |
| git rm <resolved-file></resolved-file>  | Use your editor to manually solve conflicts and (after resolving) mark file as resolved |

| COMMIT HISTORY         |                                                       |
|------------------------|-------------------------------------------------------|
| git log                | Show all commits, starting with newest                |
| git log -p [file-name] | Show changes over time for a specific file            |
| git blame [file-name]  | Who changed what and when in [file-name]              |
| git show [commit-ID]   | Output metadata and content changes a specific commit |

| UNDO                     |                                                                                                    |
|--------------------------|----------------------------------------------------------------------------------------------------|
| git resethard HEAD       | Discard all local changes in your working directory                                                            |
| git checkout HEAD [file] | Discard local changes in a specific file                                                                       |
| git revert [commit]      | Revert a commit (by producing a new commit with contrary changes)                                              |
| git resethard [commit]   | Discard all history and changes back to the specified commit                                                   |
| git reset [commit]       | Revert a commit (by producing a new commit with contrary changes) and preserve all changes as unstaged changes |
| git resetkeep [commit]   | Revert a commit (by producing a new commit with contrary changes) and preserve uncommitted local changes       |

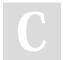

By **gsalem** cheatography.com/gsalem/

Not published yet. Last updated 15th January, 2018. Page 2 of 3. Sponsored by **CrosswordCheats.com** Learn to solve cryptic crosswords! http://crosswordcheats.com

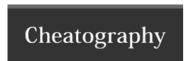

# Git Cheat Sheet by gsalem via cheatography.com/52847/cs/14308/

## WORKFLOW

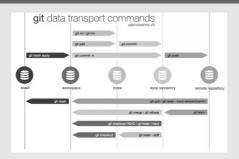

 $\begin{array}{l} \text{workspace} & \longleftrightarrow \text{working directory} \\ \text{index} & \longleftrightarrow \text{staging area} \end{array}$ 

local repository ↔ HEAD

## SOURCES

GitHub Git Cheat Sheet

Git Tower

Making Sense of Git – A Visual Perspective

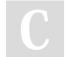

By **gsalem** cheatography.com/gsalem/

Not published yet. Last updated 15th January, 2018. Page 3 of 3. Sponsored by **CrosswordCheats.com**Learn to solve cryptic crosswords!
http://crosswordcheats.com